# Lab 1: solutions

## ©2005 Ben Bolker

### August 25, 2009

#### Exercise 2.1 :

 $1. > 2^{\circ}7/(2^{\circ}7 - 1)$ [1] 1.007874  $>$  (1 - 1/2^7)^-1 [1] 1.007874  $2. > 1 + 0.2$ [1] 1.2  $> 1 + 0.2 + 0.2^2/2$ [1] 1.22  $> 1 + 0.2 + 0.2^2/2 + 0.2^3/6$ [1] 1.221333 > exp(0.2) [1] 1.221403  $3. > x = 1$ > 1/sqrt(2 \* pi) \* exp(-x^2/2) [1] 0.2419707 > dnorm(1) [1] 0.2419707  $> x = 2$ > 1/sqrt(2 \* pi) \* exp(-x^2/2)

```
[1] 0.05399097
    > dnorm(2)
     [1] 0.05399097
  Exercise 3.1: (nothing to write down!)
  Exercise 5.1 :
> X = read.table("ChlorellaGrowth.txt", header = TRUE)
> Light = X[, 1]> rmax = X[, 2]> logLight = log(Light)
> op <- par(cex = 1.5, cex.main = 0.9)
> plot(logLight, rmax, xlab = expression(paste("Log light intensity ",
      (mu * E/m^2/s))), ylab = "Maximum growth rate rmax (1/d)",
+ pch = 16> title(main = "Data from Fussmann et al. (2000) system")
> fit = lm(rmax "logLight)> abline(fit)
> rcoef = round(coef(fit), digits = 3)
> text(3.7, 3.5, paste("rmax=", rcoef[1], "+", rcoef[2], "log(Light)"))
> par(op)
```
#### **Data from Fussmann et al. (2000) system**

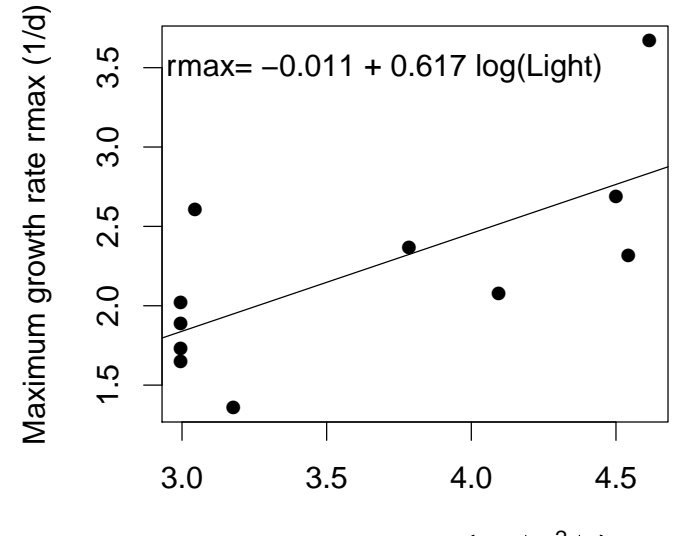

Log light intensity  $(\mu E/m^2/s)$ 

Exercise 5.2 : explained in text Exercise 5.3 :

 $> plot(Light, rmax, xlim = c(0, 120), ylim = c(1, 4))$ 

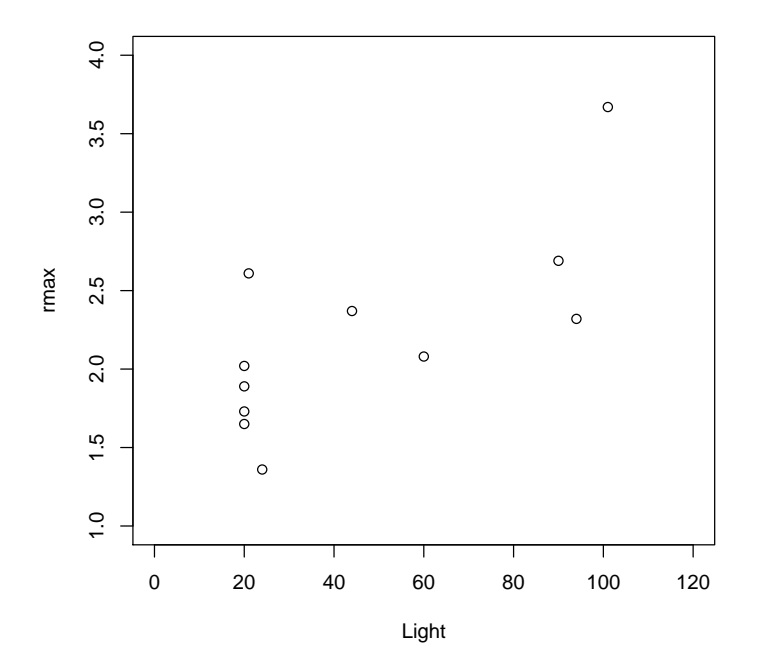

```
Exercise 5.4 :
```

```
> X = read.table("ChlorellaGrowth.txt", header = TRUE)
> Light = X[, 1]> rmax = X[, 2]
> logLight = log(Light)
> logrmax = log(rmax)
> op \leq par(mfcol = c(2, 1))
> plot(Light, rmax, xlab = "Light intensity (uE/m2/sa)", ylab = "Maximum growth rate rmax (100000))pch = 16> title(main = "Data from Fussmann et al. (2000) system")
> plot(logLight, logrmax, xlab = "Log light intensity", ylab = "Log max growth rate",
+ pch = 16)
> title(main = "Data from Fussmann et al. (2000) system")
> par(op)
```
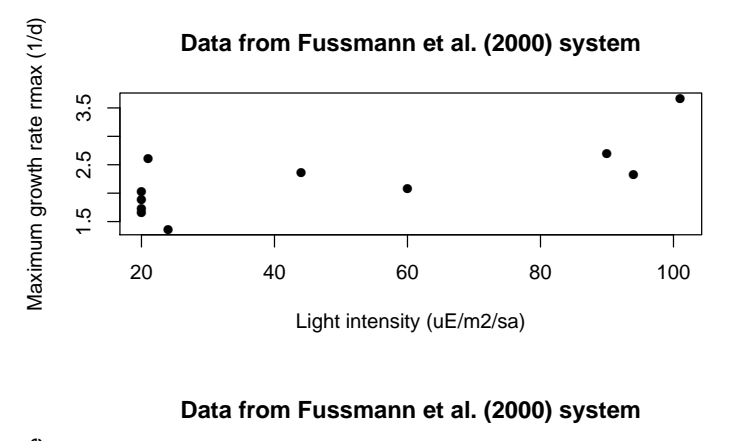

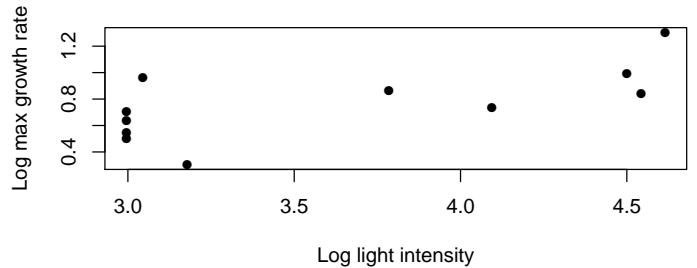

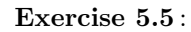

 $> x = 3:8$  $> y = 5 * x + 3$  $>$  op = par(mfrow =  $c(2, 2)$ )  $> plot(x, y, lty = 1, col = 1, type = "l")$  $> plot(x, y, lty = 2, col = 2, type = "l")$  $> plot(x, y, lty = 3, col = 3, type = "l")$  $> plot(x, y, lty = 4, col = 4, type = "l")$ > par(op)

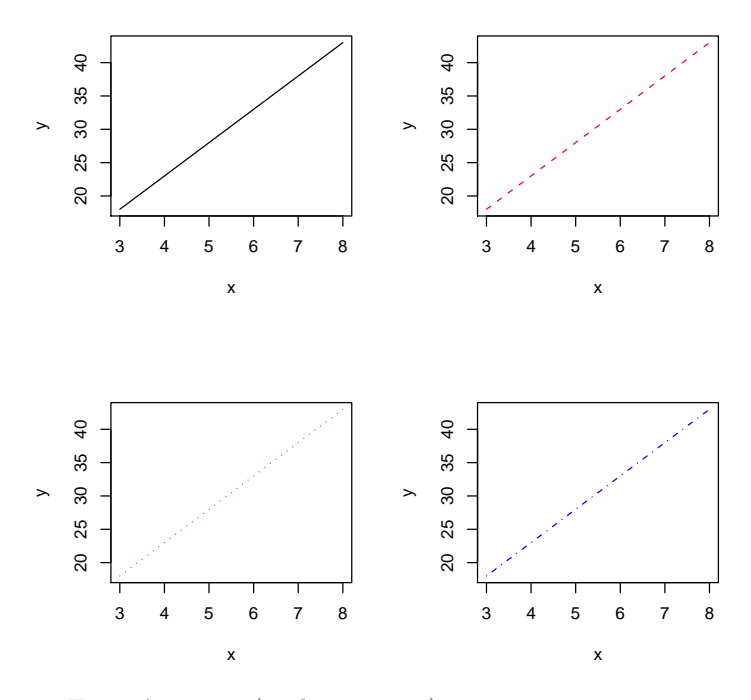

Exercise 5.6 : (nothing to say) Exercise 8.1 :

```
> seq(1,13,by=4)
```
- [1] 1 5 9 13
- > ## or > seq(1,by=4,length=4)
- [1] 1 5 9 13

```
> seq(1,5,by=0.2)
```
[1] 1.0 1.2 1.4 1.6 1.8 2.0 2.2 2.4 2.6 2.8 3.0 3.2 3.4 3.6 3.8 4.0 4.2 4.4 4.6 [20] 4.8 5.0

Exercise 8.2 :

 $>$  z= $c(1,3,5,7,9,11)$  ## set value of z  $> z[c(2,1,3)]$ 

[1] 3 1 5

Exercise 8.3 :

 $> x = 1:10$  $> y = (x - 1)/(x + 1)$  $> plot(x, y, type = "b")$ 

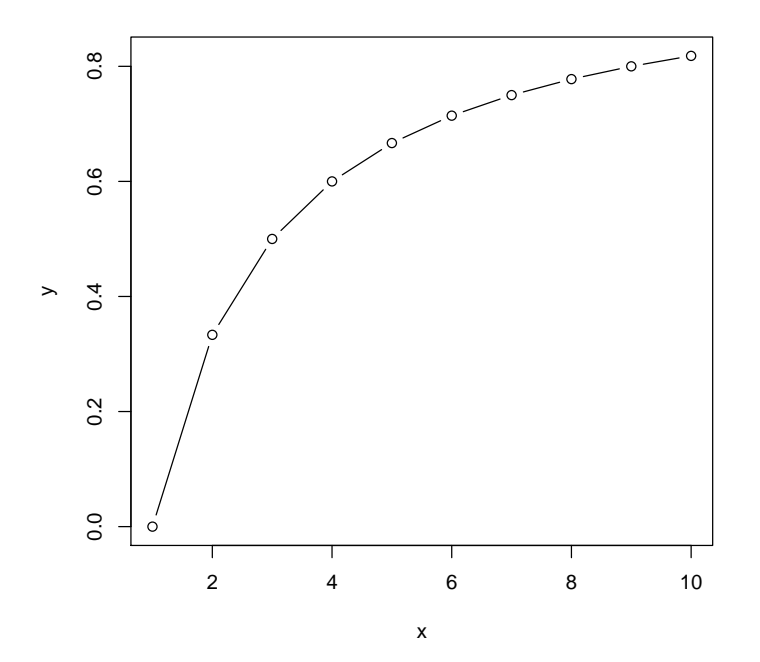

Exercise 8.4 :

 $>$   $r$   $\,=\,$   $0.5$  $> n = 10$  $> G = r^(0:n)$  $> sum(G)$ [1] 1.999023  $> 1/(1 - r)$ [1] 2  $> n = 50$  $>$   $\texttt{sum}(r^{\char`\\}(0\!:\!n))$ [1] 2  $> 2 - sum(r^(0:n))$ 

```
[1] 8.881784e-16
  Exercise 8.5 :
> x = runif(20)> x[x < mean(x)][1] 0.37069666 0.30112554 0.28182822 0.52556405 0.50457236 0.06513760
 [7] 0.05404782 0.15732081 0.04907215 0.24347885
  Exercise 8.6 :
> which(x < mean(x))[1] 3 5 6 7 9 10 11 15 17 20
or
> p = 1: length(x)> p[x < mean(x)][1] 3 5 6 7 9 10 11 15 17 20
  Exercise 8.7 *:
> x = 1:40> n = length(x)> x[seq(1, n, by = 2)][1] 1 3 5 7 9 11 13 15 17 19 21 23 25 27 29 31 33 35 37 39
> x[-seq(2, n, by = 2)][1] 1 3 5 7 9 11 13 15 17 19 21 23 25 27 29 31 33 35 37 39
  Exercise 9.1 *:
> v = c(1, 2, 1, 2, 1, 2, 1, 2)> X = matrix(v, nrow = 2, ncol = 4)or
> v = rep(1:2, 4)> X = matrix(v, nrow = 2, ncol = 4)or
> v = rep(1:2, each = 4)> X = matrix(v, nrow = 2, ncol = 4, byrow = TRUE)Exercise 9.2 *:
```
 $> v = rnorm(35, mean = 1, sd = 2)$  $>$  matrix(v, nrow = 5, ncol = 7)  $[0,1]$   $[0,2]$   $[0,3]$   $[0,4]$   $[0,5]$   $[0,6]$   $[0,7]$ [1,] 2.6971459 5.8434895 2.203829 0.2697864 -2.1693346 1.337511 0.4001539 [2,] 1.1068561 0.6153204 -2.564824 3.8515949 -0.8838222 6.359263 2.2532027 [3,] 3.7851389 -1.8312958 2.713610 5.3572793 -0.2098972 4.807966 4.7708415 [4,] -0.5540674 0.8865879 -1.059174 1.2232390 -1.5476410 2.853220 0.8654130 [5,] 3.7553937 -3.2673808 -1.072717 -2.7902024 -1.8729281 3.126770 0.6150268

Exercise 9.3 : nothing to do